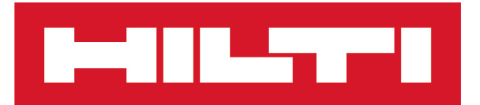

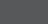

PSA 200 [Italiano](#page-4-0)

Printed: 15.02.2019 | Doc-Nr: PUB / 5315380 / 000 / 01

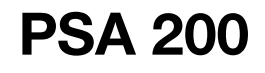

**[Istruzioni originali](#page-4-0)**

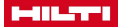

# <span id="page-4-0"></span>**1 Dati per la documentazione**

# **1.1 In riferimento alla presente documentazione**

- Leggere attentamente la presente documentazione prima di mettere in funzione l'attrezzo. Ciò costituisce un presupposto fondamentale per un lavoro sicuro ed un utilizzo dell'utensile privo di disturbi.
- Rispettare le avvertenze per la sicurezza ed i segnali di avvertimento riportati nella presente documentazione e sul prodotto.
- Conservare sempre il manuale d'istruzioni con il prodotto: consegnare l'attrezzo a terze persone solo unitamente al presente manuale.

# **1.2 Spiegazioni del disegno**

# **1.2.1 Avvertenze**

Le avvertenze avvisano della presenza di pericoli nell'uso dei prodotti. Vengono utilizzate le seguenti parole segnaletiche:

#### **PERICOLO** ▲

# **PERICOLO** !

▶ Prestare attenzione ad un pericolo imminente, che può essere causa di lesioni gravi o mortali.

# **A** AVVERTIMENTO

# **AVVERTIMENTO** !

Per un pericolo potenzialmente imminente, che può essere causa di lesioni gravi o mortali per le persone.

# **PRUDENZA**

**PRUDENZA** !

Situazione potenzialmente pericolosa, che potrebbe causare lievi lesioni alle persone o danni materiali.

#### **1.2.2 Simboli nella documentazione**

Nella presente documentazione vengono utilizzati i seguenti simboli:

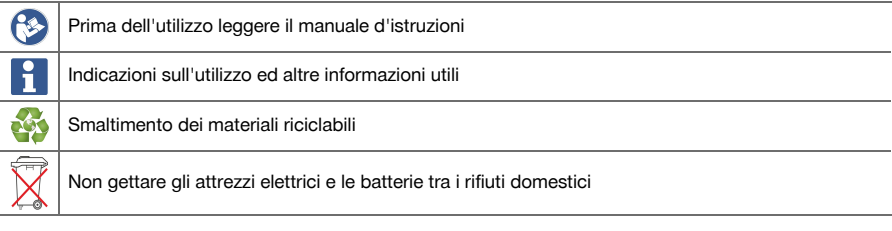

# **1.2.3 Simboli nelle figure**

Vengono utilizzati i seguenti simboli nelle figure:

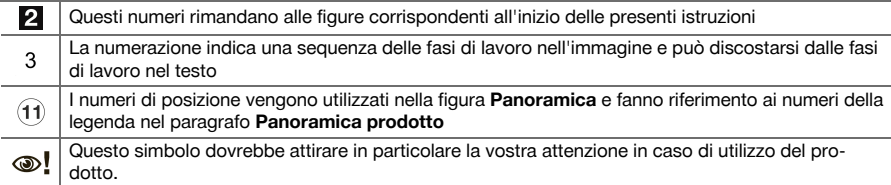

# **1.3 Spiegazioni del disegno**

# **1.3.1 Simboli**

Iп

Vengono utilizzati i seguenti simboli:

Classe di protezione II (doppio isolamento)

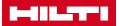

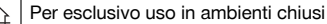

#### **1.4 Informazioni sul prodotto**

I prodotti **in the state of the sono destinati** ad un uso di tipo professionale e devono essere utilizzati, sottoposti a manutenzione e riparati esclusivamente da personale autorizzato ed opportunamente istruito. Questo personale deve essere istruito specificamente sui pericoli che possono presentarsi. Il prodotto ed i suoi accessori possono essere fonte di pericolo se maneggiati in modo non idoneo da personale non opportunamente istruito o utilizzati in modo non conforme alle disposizioni.

La denominazione del modello ed il numero di serie sono riportati sulla targhetta dell'attrezzo.

▶ Riportare il numero di serie nella tabella seguente. I dati relativi al prodotto sono necessari in caso di richieste al nostro rappresentante o al Centro Riparazioni.

#### **Dati prodotto**

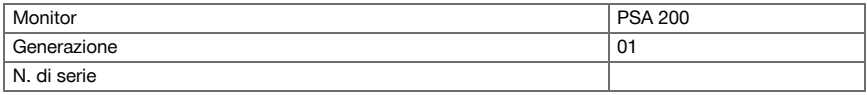

# **1.5 Dichiarazione di conformità**

Sotto nostra unica responsabilità, dichiariamo che il prodotto qui descritto è stato realizzato in conformità alle direttive e norme vigenti. L'immagine della dichiarazione di conformità è riportata alla fine della presente documentazione.

Le documentazioni tecniche sono qui salvate:

**Hilti** Entwicklungsgesellschaft mbH | Zulassung Geräte | Hiltistraße 6 | 86916 Kaufering, DE

#### **2 Sicurezza**

### **2.1 Indicazioni di sicurezza aggiuntive Detector**

Questo prodotto soddisfa tutti i requisiti delle direttive pertinenti, tuttavia **Hilti** non può escludere la ň possibilità che esso venga disturbato da campi magnetici o elettromagnetici forti, fattore che potrebbe comportare misurazioni errate. In questo caso, oppure in caso di dubbio, è necessario eseguire delle misurazioni di controllo.

- ▶ Prima della messa in funzione, leggere le istruzioni d'uso memorizzate nello strumento.
- Utilizzare questo prodotto solo se in perfette condizioni tecniche di funzionamento.
- ▶ Non manipolare né apportare mai modifiche al prodotto.
- ▶ Non lavorare con lo strumento di misura in un ambiente a rischio di esplosione, in cui sono presenti liquidi, gas o polveri infiammabili.
	- ➥ Nello strumento di misura potrebbero generarsi scintille che possono incendiare polveri o vapori.
- ▶ Acclimatare lo strumento di misura prima dell'uso.
	- ➥ Elevate differenze di calore possono comportare operazioni errate.
	- Controllare le impostazioni dello strumento prima dell'uso.
- Guardare il display dopo l'accensione.
	- ➥ All'accensione appare un'esclusione della responsabilità. È necessario accettarla per giungere al menu principale.
- Prestare attenzione ai segnali di avvertimento.
- Tenere il display pulito ed asciugare lo strumento prima di riporlo in un contenitore per il trasporto.
- Mantenere le temperature d'esercizio e di magazzinaggio tra -25 °C e +63 °C.
- Rimuovere la batteria prima del magazzinaggio.

2 Italiano

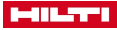

# **3 Descrizione**

# **3.1 Prodotto**

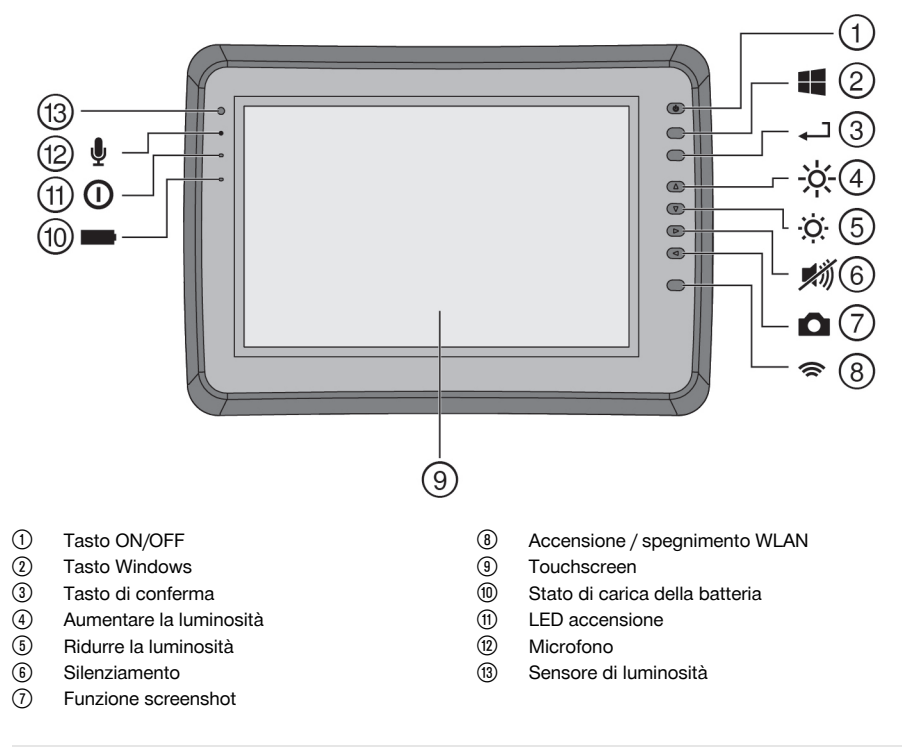

# **3.2 Utilizzo**

Il monitor viene utilizzato per la visualizzazione e l'analisi dettagliata delle scansioni che vengono acquisite dai sistemi di scansione **Hilti**. È possibile gestire le scansioni in progetti e successivamente trasferirle su un PC per eseguire un'ulteriore valutazione dei dati ed un'archiviazione degli stessi.

# **4 Dati tecnici**

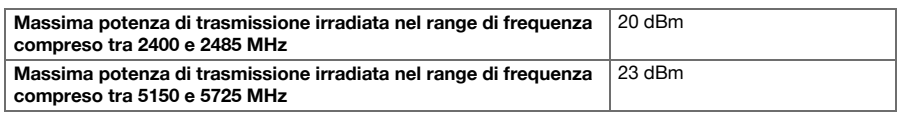

# **5 Messa in funzione**

# **5.1 Accensione e caricamento dell'attrezzo**

- 1. Caricare completamente l'attrezzo.
- 2. Attivare lo strumento mediante il tasto ON/OFF.
- 3. Avviare l'applicazione PSA 200.
- 4. Accettare l'esclusione di garanzia che viene visualizzata sul display per poter utilizzare l'applicazione PSA 200.

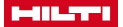

- 5. Per terminare l'applicazione PSA 200 premere il simbolo **X** in alto a destra.
- 6. Per spegnere l'attrezzo selezionare **Avvio** → **Arresto**.

### **5.2 Attivazione**

1. Inserire il codice di attivazione ed i propri dati di contatto.

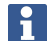

Al primo avvio dell'applicazione PSA 200 verrà richiesto di inserire i propri dati di contatto ed il codice di attivazione.

2. Confermare gli input mediante il tasto funzione **Attivare**.

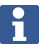

In assenza di dati di contatto e di un codice di attivazione valido non sarà possibile utilizzare l'applicazione PSA 200.

#### **5.3 Impostazioni**

1. Selezionare la lingua desiderata, la nazione desiderata e la rappresentazione desiderata delle unità.

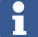

Nel caso di strumenti nuovi di fabbrica verrà innanzitutto richiesto di definire le impostazioni specifiche per il proprio Paese.

2. Confermare le impostazioni applicate tramite il tasto funzione **Ok**.

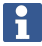

Mediante il tasto **Salta** è possibile spostare queste impostazioni anche all'avvio successivo dell'applicazione PSA 200.

### **6 Utilizzo**

#### **6.1 Visualizzazione del manuale d'istruzioni**

1. Cliccare sul simbolo **?** in alto a destra.

Il manuale d'istruzioni viene visualizzato nel display in modalità "context-sensitive" (dipendente dal contesto). Successivamente è possibile navigare nel manuale d'istruzioni nella sua globalità.

2. Per interrompere la visualizzazione del manuale d'istruzioni premere il tasto funzione **Indietro**.

# **6.2 Menu principale**

L'applicazione PSA 200 si avvia con il menu principale, che può essere raggiunto in qualsiasi momento anche mediante il tasto **Home** in alto a sinistra. Da qui è possibile raggiungere la gestione dei progetti e le impostazioni.

# **6.3 Gestione Dati**

Nel sottomenu **Progetti** è possibile gestire i progetti, visualizzare ed analizzare scansioni registrate nonché importare nuovi dati.

# **6.4 Importazione di progetti e dati PS 1000 X-Scan**

- 1. Collegare l'X-Scan PS 1000 tramite il cavo dati PSA 52.
- 2. Premere il tasto funzione **Import** e selezionare quindi il PS 1000 X-Scan.
- 3. Scegliere mediante la casella di controllo di uno o più progetti oppure cliccare su di un progetto affinché vengano visualizzate le scansioni contenute nel progetto stesso che potranno essere parimenti selezionate mediante apposita casella di controllo.
- 4. Confermare la scelta mediante il tasto funzione **Ok** e nel caso di singole scansioni selezionate (vedere punto 3) - selezionare ancora il progetto di destinazione nel tablet PSA 200.
- 5. Viene eseguita l'importazione degli oggetti selezionati (progetti o singole scansioni).

#### **6.5 Importazione di progetti e dati Ferroscan PS 200 S**

- 1. Inserire l'adattatore a infrarossi PSA 56 in un'interfaccia USB del tablet PSA 200.
- 2. Posizionare il PS 200 S di fronte al tablet PSA 200 in modo che le rispettive interfacce ad infrarossi si trovino l'una di fronte all'altra.

4 Italiano

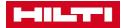

- 3. Premere il tasto funzione **Import** e selezionare quindi il PS 200 S.
- 4. Selezionare il progetto nel quale dovranno essere importate le scansioni dal PS 200 S.
- 5. Viene eseguita l'importazione di tutte le scansioni dal PS 200 S al progetto selezionato del tablet PSA 200.

# **6.6 Importazione di progetti e dati del PS 300**

- 1. Collegare il PS 300 tramite il cavo dati con il PSA 200.
- 2. Premere il tasto funzione **Import** e selezionare quindi il PS 300.
- 3. Scegliere mediante la casella di controllo di uno o più progetti oppure cliccare su di un progetto affinché vengano visualizzate le scansioni contenute nel progetto stesso che potranno essere parimenti selezionate mediante apposita casella di controllo.
- 4. Confermare la scelta mediante il tasto funzione **Ok** e nel caso di singole scansioni selezionate (vedere punto 4) - selezionare ancora il progetto di destinazione nel tablet PSA 200.
	- ➥ Viene eseguita l'importazione degli oggetti selezionati (progetti o singole scansioni).
- 5. Scollegare infine il collegamento tra PSA 200 e PS 300 / PS 300W.

### **6.7 Analisi delle scansioni**

- 1. Selezionare da un progetto la scansione desiderata.
	- ➥ La scansione viene visualizzata.
- 2. Mediante l'apposito tasto funzione, impostare il tipo di visualizzazione su **2D** o **3D**.
- 3. Mediante i tasti funzione **Param.** e **Rappresentazione** è possibile modificare i parametri di visualizzazione e calcolo. Qualora i valori vengano modificati in **Param.**, sarà necessario ricalcolare i dati. A tale scopo premere il tasto di conferma **OK** accanto al valore parametro modificato.
- 4. Mediante il tasto funzione **Extra** è ad esempio possibile esportare un semplice report in formato PDF oppure riprodurre ed acquisire audioregistrazioni.
- 5. Mediante il tasto funzione **Fori** è possibile visualizzare i fori per le scansioni Imagescan oppure definire anche nuovi fori.
- 6. Per ulteriori analisi è possibile trasferire i dati dal tablet PSA 200 ad un PC.

# **7 È possibile configurare le seguenti impostazioni:**

- Impostazioni nazionali
- **Opzioni**
- Aggiornamento software

# **8 Cura e manutenzione**

# **A** AVVERTIMENTO

# **Pericolo di lesioni con la batteria inserita** !

Prima di tutti i lavori di cura e manutenzione rimuovere sempre la batteria!

#### **Cura dell'attrezzo**

- Rimuovere con cautela lo sporco tenace attaccato all'attrezzo.
- Pulire con cautela le feritoie di ventilazione utilizzando una spazzola asciutta.
- Pulire la carcassa utilizzando solo un panno leggermente inumidito. Non utilizzare prodotti detergenti contenenti silicone, poiché potrebbero risultare aggressivi per le parti in plastica.

### **Cura delle batterie al litio**

- Tenere la batteria pulita, priva di olio e grasso.
- Pulire la carcassa utilizzando solo un panno leggermente inumidito. Non utilizzare prodotti detergenti contenenti silicone, poiché potrebbero risultare aggressivi per le parti in plastica.
- Evitare eventuali infiltrazioni di umidità.

#### **Manutenzione**

- Controllare regolarmente che tutte le parti visibili non presentino danneggiamenti e che gli elementi di comando funzionino perfettamente.
- In caso di danneggiamenti e/o di malfunzionamenti non mettere in funzione il prodotto. Fare riparare immediatamente l'attrezzo da un Centro Riparazioni **Hilti**.

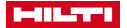

• In seguito ad eventuali lavori di cura e manutenzione dell'attrezzo ripristinare tutti i dispositivi di protezione e verificarne il corretto funzionamento.

Per un sicuro funzionamento dell'attrezzo utilizzare solamente ricambi e materiali di consumo originali. Le parti di ricambio, i materiali di consumo e gli accessori per il vostro prodotto sono disponibili presso il vostro **Hilti Store** di fiducia o all'indirizzo internet **www.hilti.group**.

# **9 Trasporto e magazzinaggio degli attrezzi a batteria**

### **Trasporto**

# **PRUDENZA**

# **Avvio accidentale durante il trasporto** !

- Trasportare sempre i prodotti con la batteria estratta!
- Togliere le batterie.
- ▶ Non trasportare mai le batterie alla rinfusa.
- ▶ Dopo un lungo periodo di trasporto, verificare che l'attrezzo e le batterie non presentino danneggiamenti.

# **Stoccaggio**

# **PRUDENZA**

# **Danneggiamento accidentale dovuto a batterie difettose o con perdite di liquido** !

- Conservare sempre i prodotti con la batteria estratta!
- Immagazzinare l'attrezzo e le batterie in un luogo possibilmente fresco e asciutto.
- ▶ Non lasciare mai le batterie al sole, su caloriferi o dietro le finestre.
- ▶ Porre l'attrezzo e le batterie fuori dalla portata dei bambini e del personale non autorizzato.
- Dopo un lungo periodo di magazzinaggio, verificare che l'attrezzo e le batterie non presentino danneggiamenti.

# **10 RoHS (direttiva per la restrizione dell'uso di sostanze pericolose)**

Al link seguente trovate la tabella delle sostanze pericolose: qr.hilti.com/r9084573. Alla fine di questa documentazione trovate un codice QR che consente di accedere alla tabella RoHS.

# **11 Smaltimento**

Gli strumenti e gli attrezzi **Hilti** sono in gran parte realizzati con materiali riciclabili. Condizione essenziale per il riciclaggio è che i materiali vengano accuratamente separati. In molte nazioni, **Hilti** provvede al ritiro dei vecchi attrezzi ed al loro riciclaggio. Per informazioni al riguardo, contattare il Servizio Clienti **Hilti** oppure il proprio referente Hilti.

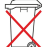

▶ Non gettare gli attrezzi elettrici, le apparecchiature elettroniche e le batterie tra i rifiuti domestici.

# **12 Garanzia del costruttore**

▶ In caso di domande sulle condizioni di garanzia, rivolgersi al partner **Hilti** locale.

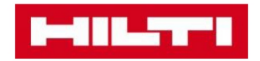

**Hilti Corporation** Feldkircherstraße 100 9494 Schaan | Liechtenstein

PSA 200 (01)

 $[2016]$ 

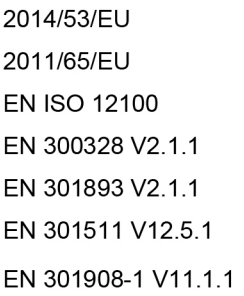

EN 303413 V1.1.1 EN 50566:2017 EN 301489-1 V2.1.1 EN 301489-17 V3.1.1 EN 301489-19 V2.1.0 EN 301489-52 V1.1.0 EN 60950-1:2006 + A11:2009 + A1:2010 + A12:2011 + A2:2013

Schaan, 12/2017

Paolo Luccini Head of Quality and Process-Management **BA Electric Tools & Accessories** 

Tamito Dece

**Thomas Hillbrand** Head of BU Measuring **Business Unit Measuring** 

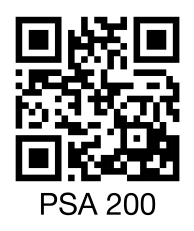

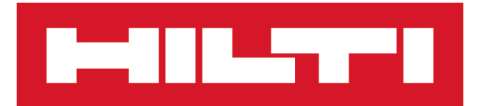

**Hilti Corporation** LI-9494 Schaan Tel.:+423 234 21 11 Fax: +423 234 29 65 www.hilti.group

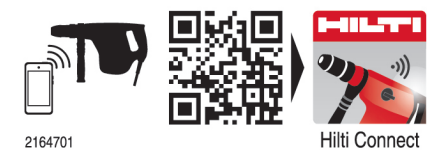

Hilti = registered trademark of Hilti Corp., Schaan 20190207